# **供应商注册入库操作流程**

**Step1: 采购员进行操作邀请供应商注册入供应商库,供应商收到邀请邮件。**

**邮件内附有链接,可点击进入注册页面。**

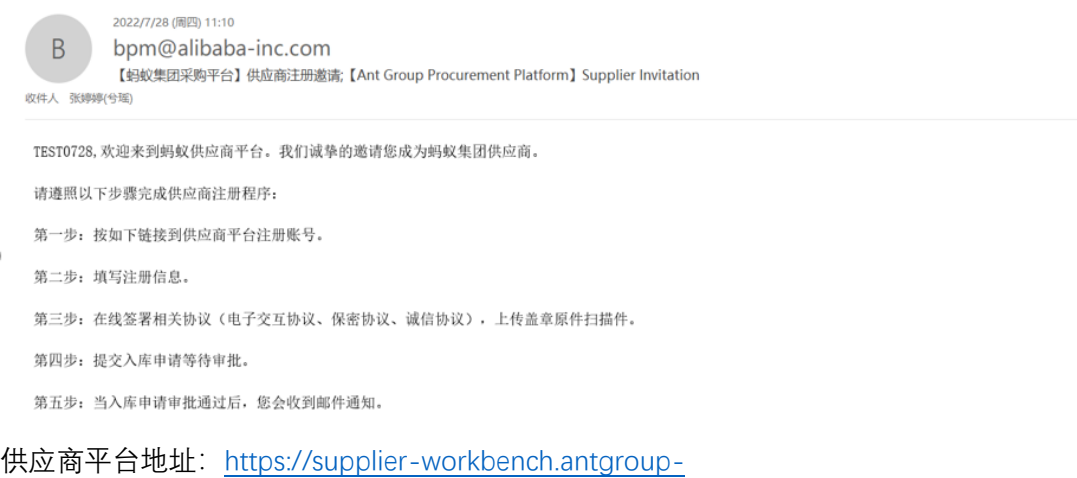

[inc.cn/supplier/pub/supplierRegisterOpenAccount.html?inviteId=xxxxxx](https://supplier-workbench.antgroup-inc.cn/supplier/pub/supplierRegisterOpenAccount.html?inviteId=xxxxxx)(此链接为测试链 接,不可用)

**Step2: 登录网址(建议使用 Google 浏览器),录入邮箱及验证码→发送邀活链**

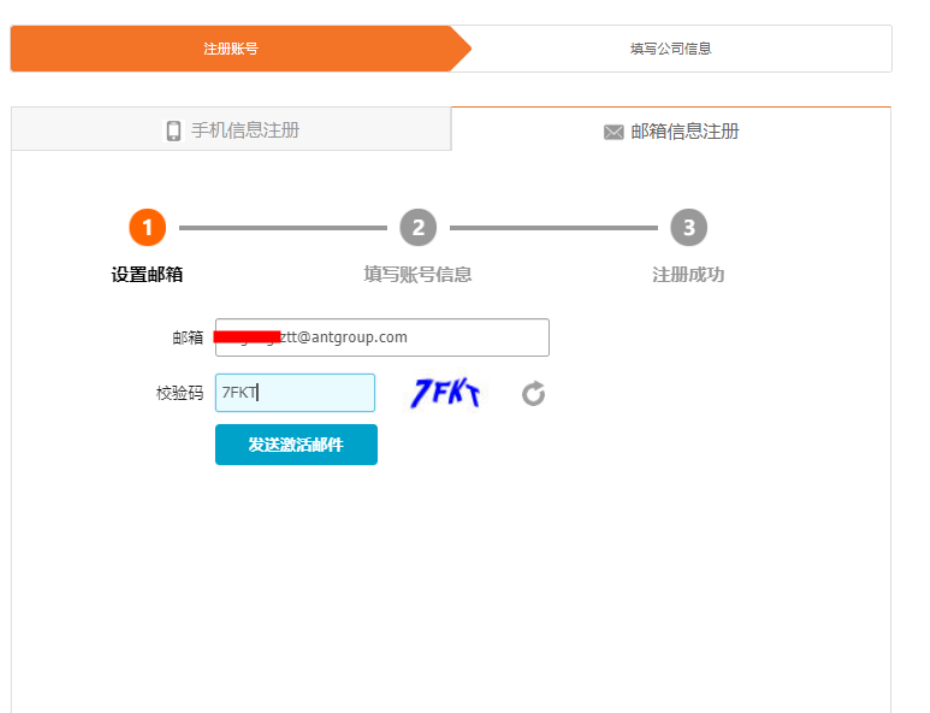

**接→收到邀请邮件**

**Step3: 点击选择"中国大陆" →录入"企业基础信息"**

**(包括企业名称、采购类别、公司成立时间、公司地址、营业执照)**

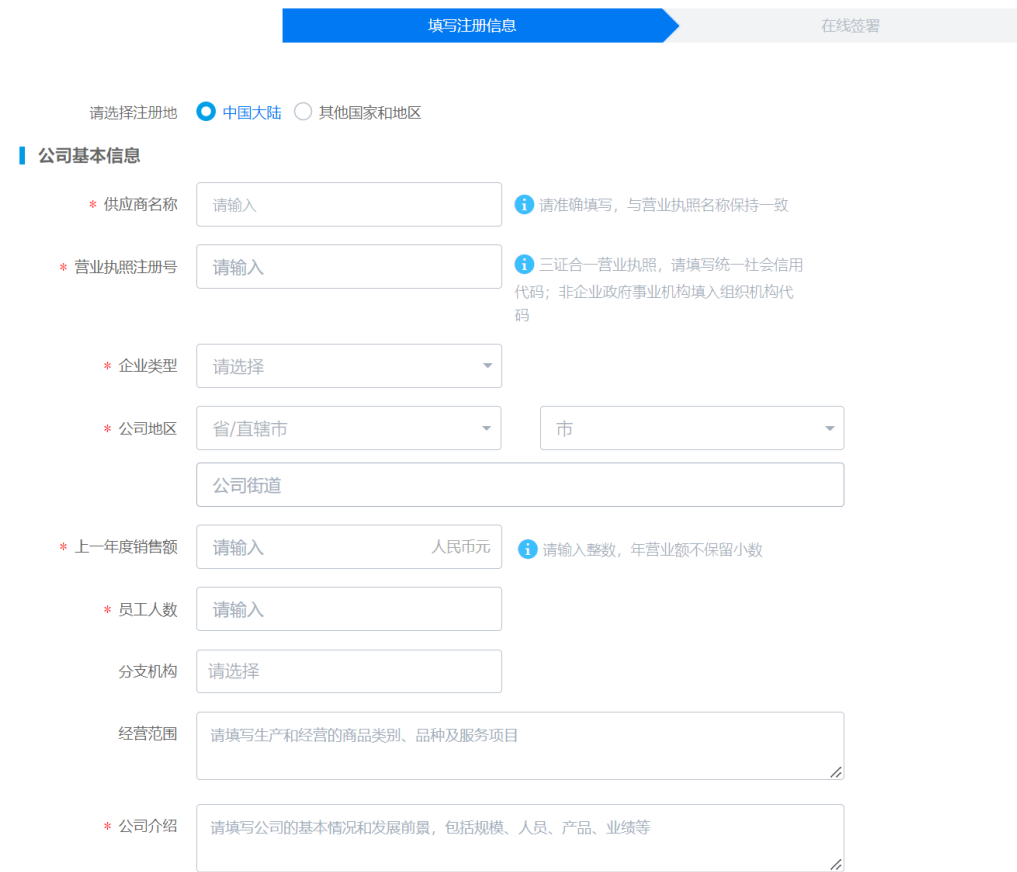

### **Step4: 公司联系人信息填写**

**(包括联系人姓名、职位、联系方式含手机号、邮箱,关注点:选择"蚂蚁集团", 录入 2 个联系人信息,主联系人点亮"星标")**

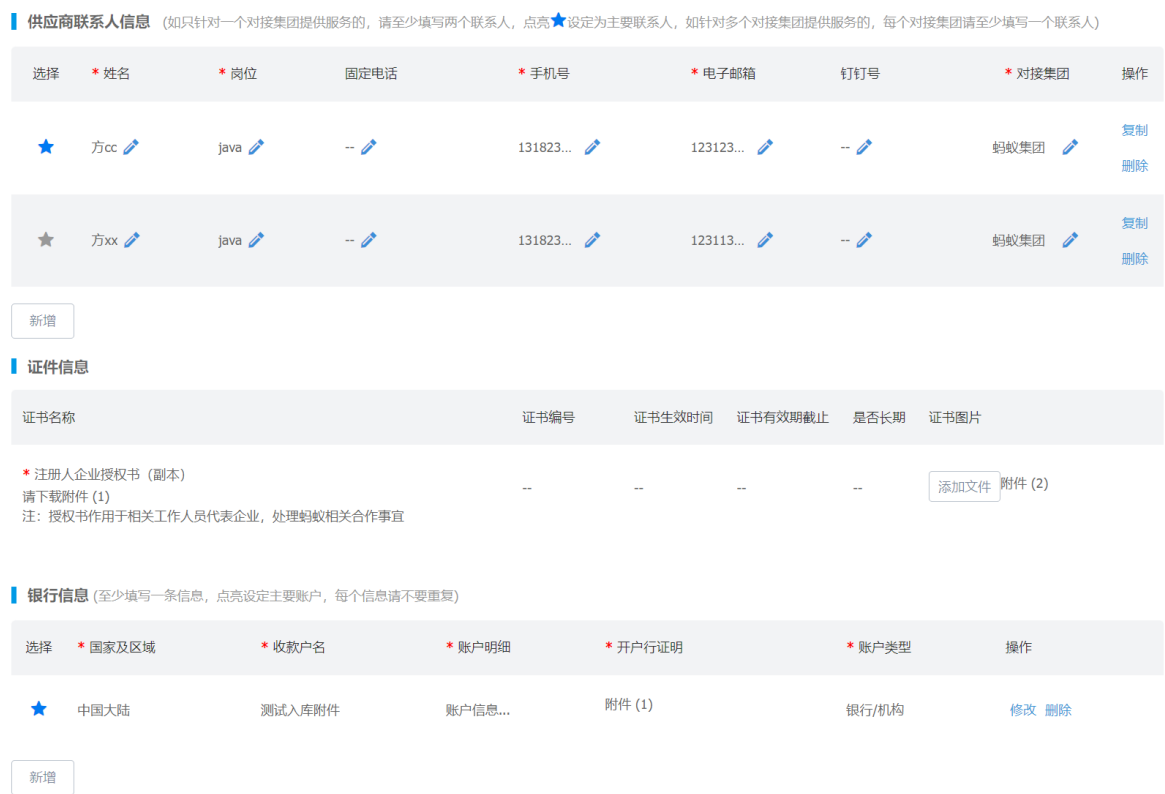

**Step5: 收款银行信息填写**

**(选择银行账号维护→录入收款户名、开户行地址、银行账号/地址、账户类型 等,**

**关注点:新增账号后点"星标"),提交即可→等待蚂蚁集团相关内部审核。**

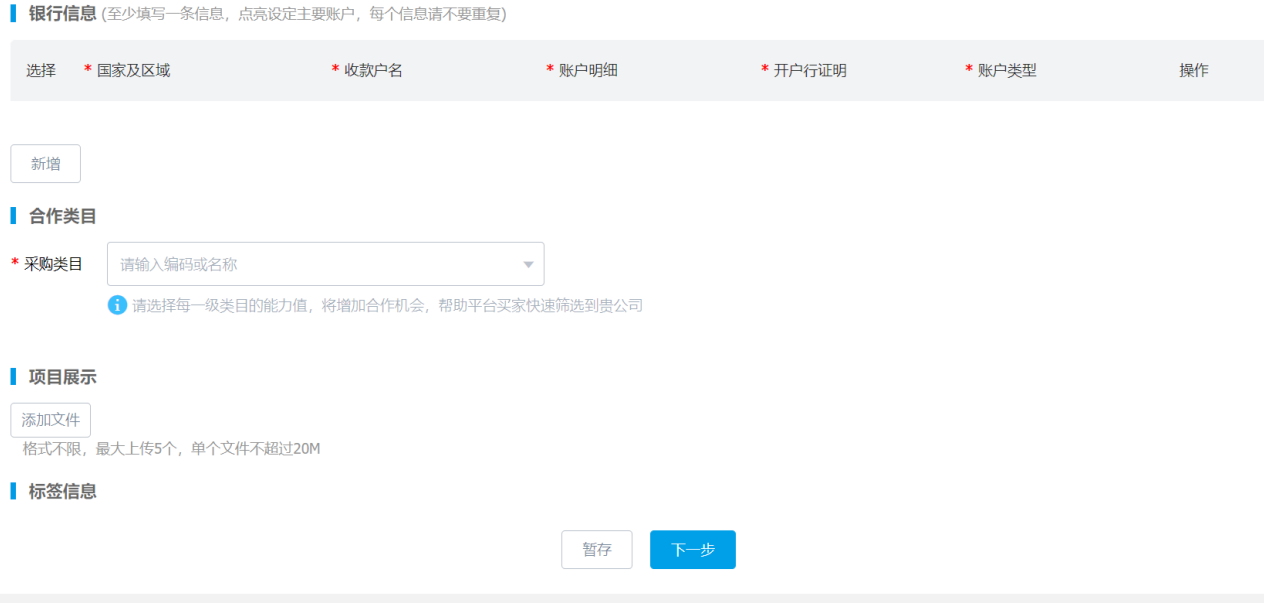

## **(根据实际情况进行勾选即可)**

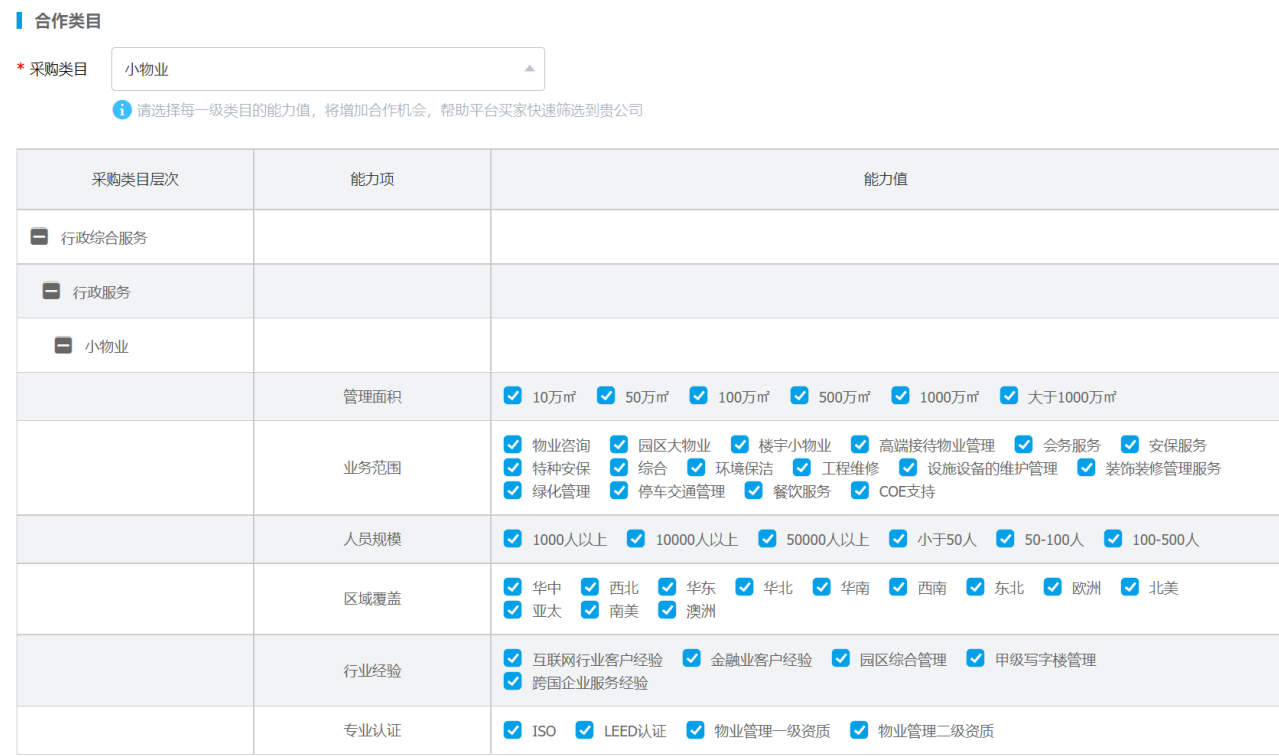

## **Step7: 标签信息填写**

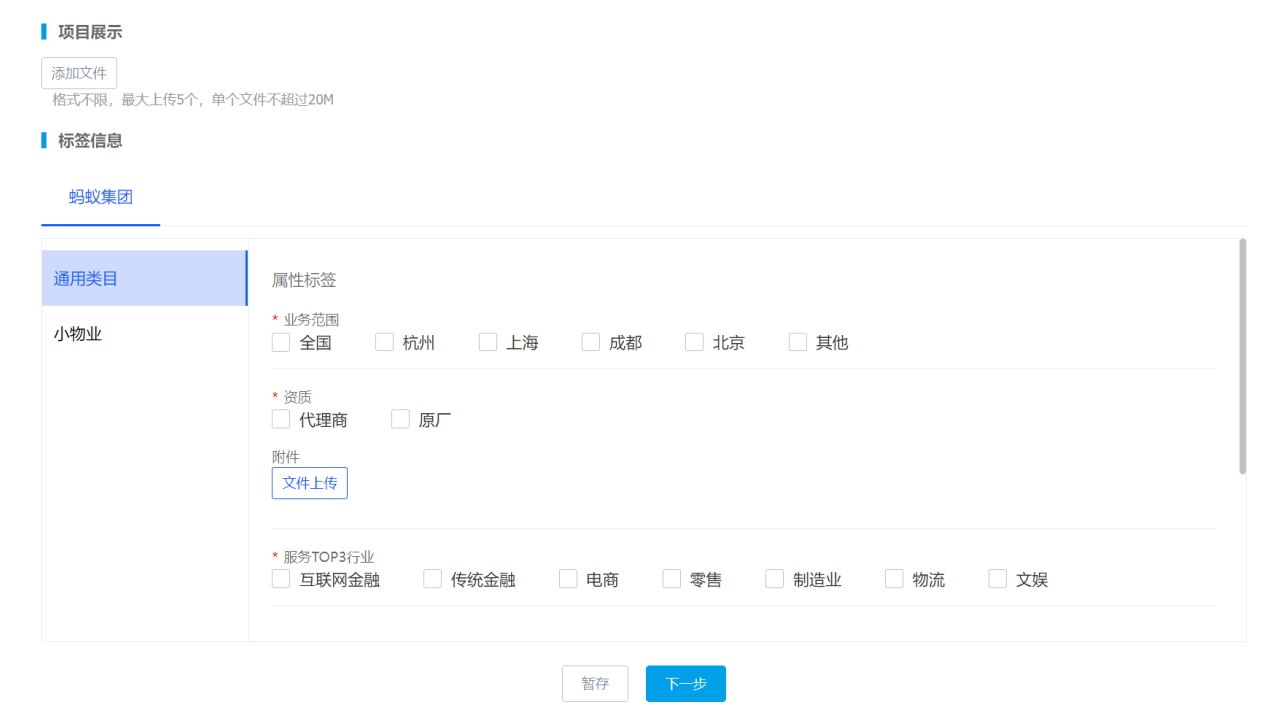

#### **Step8: 签署协议,提交入库申请**

#### **(包含诚信约定函,保密协议)**

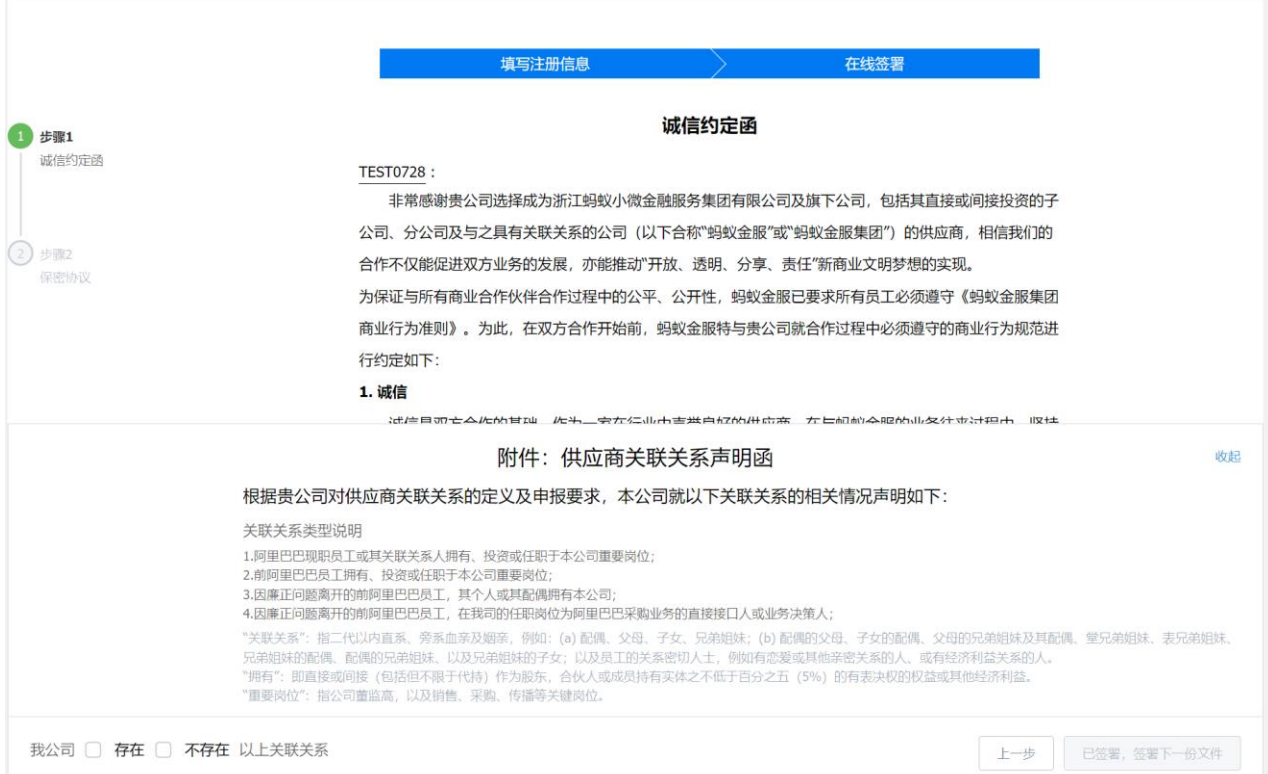

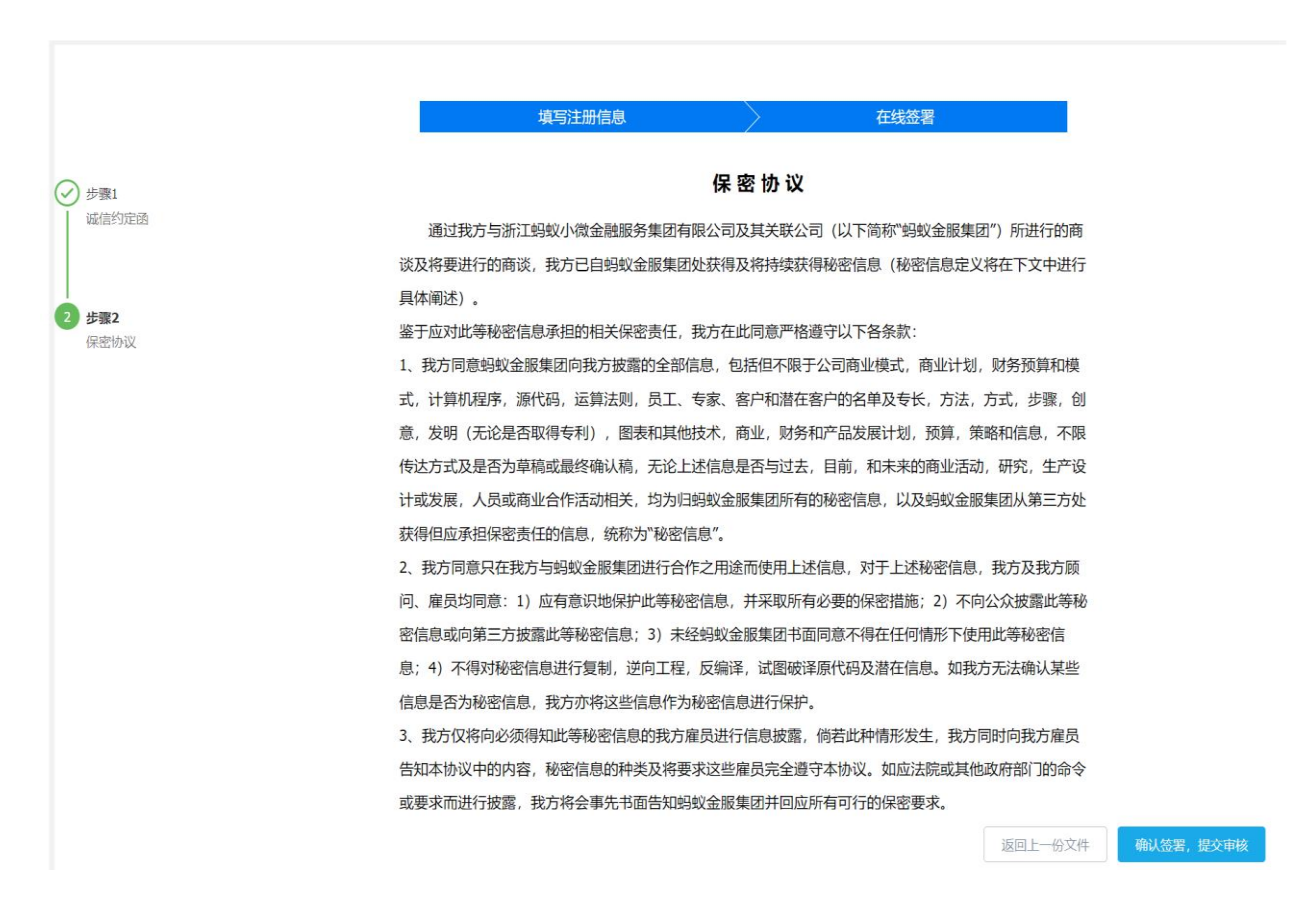

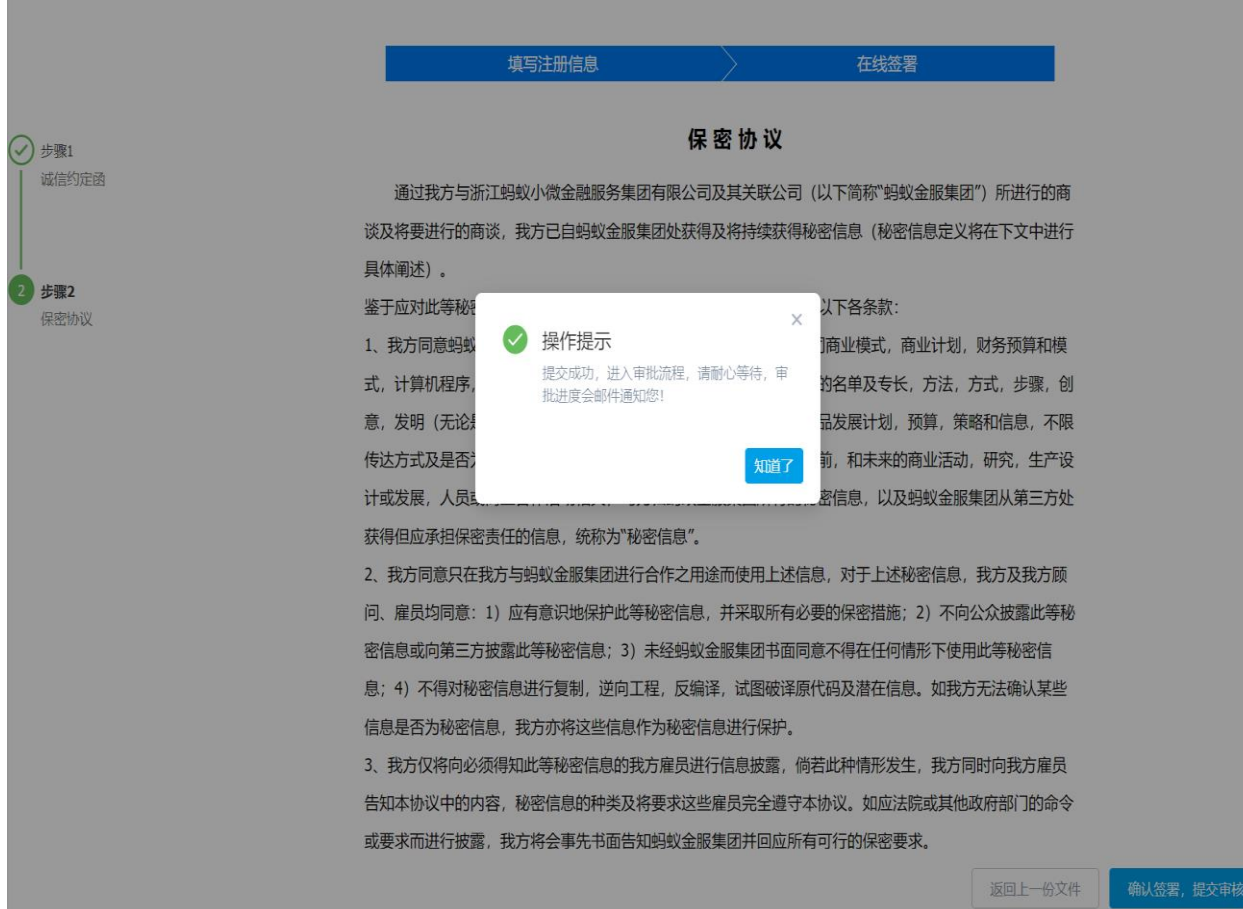